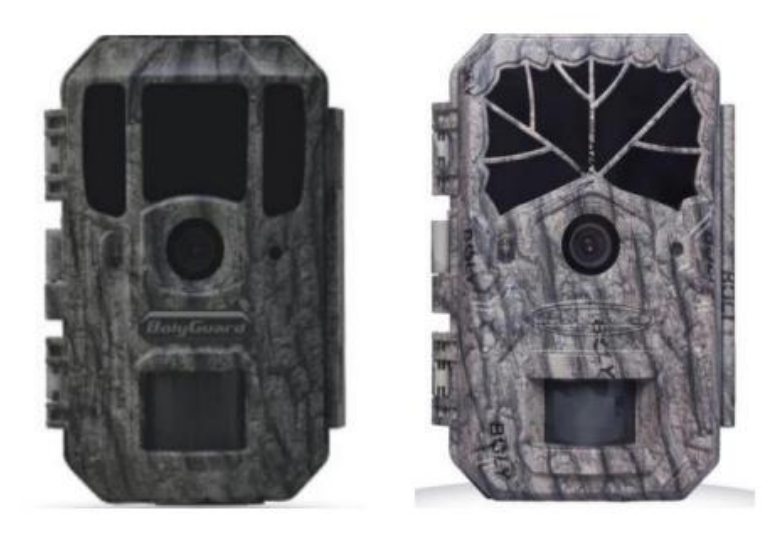

### **I. DESCRIPCIÓN GENERAL I.1 INTRODUCCIÓN**

• Dispone de un sensor CMOS de 16 Mega Píxeles. Interpolable a 48 megapíxeles.

• Toma imágenes y videos de colores brillantes durante el día e imágenes y vídeos en un nítido blanco/negro por la noche (modo Black & White) o fotos o vídeos a color tanto de día como de noche (modo Color)

• La SG2060T, permite tomar videos inmediatamente después de tomar imágenes con el modo de "Pic + Video".

• Tiene incorporada una pantalla LCD en color de 2 pulgadas.

• Posee un muy bajo consumo de energía. Esto permite que pueda estar por largos periodos funcionando sin tener que cambiar las pilas.

• Permite gracias al diseño de su sensor PIR de 60º de amplitud, con la tecnología Ultra Long Range, detectar a distancias de hasta 30 metros.

 $\cdot$  Funciona en las temperaturas más extremas. Rango entre -20° C y 60° C (-4° F a 158°F).

• Tiene un tamaño compacto (140x80x50mm). Bien diseñada para desplegarse en secreto.

• Posee un tiempo de activación impresionantemente rápido (0,4-0,6 segundos).

• Permite activar un disparo automático cada cierto tiempo y constante de toma de fotografías y vídeos. Esto es muy útil cuando se observan plantas con flores, aves en proceso de construcción de nidos o de cría de polluelos, etc.

• Puede ser programada para activarse y funcionar sólo durante unas horas del día. Por ejemplo de 18:00 a 20:00.

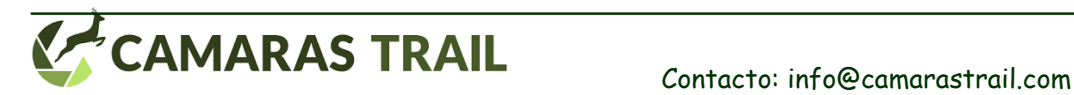

2 INSTRUCCIONES CÁMARA BG636

• Permite insertar un pequeño texto o código en las fotos que nos podrá ayudar (cuando dispongamos de varias cámaras) a identificar el lugar o ubicación de la su realización.

• Permite insertar fecha, hora, temperatura y fase lunar en las fotos realizadas.

### **I.2 POSIBILIDADES DE USO**

- Rastreo de animales para la caza.
- Observación de animales salvajes.
- Como cámara de seguridad por detección de movimiento, para el hogar, oficina ….

• El resto de las actividades en interior o al aire libre donde la obtención de pruebas de fotografía o vídeo sean necesarias.

### **I.3 PARTES DE LA CÁMARA**

- La figura 1.1 muestra la vista frontal de la cámara
- La Figura 1.2 muestra la vista inferior de la cámara
- La Figura 1.3 muestra la vista posterior de la cámara

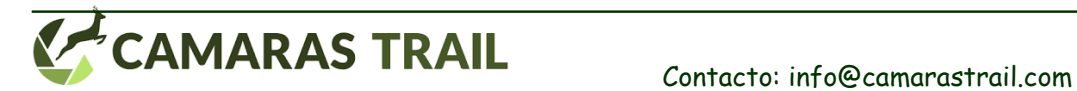

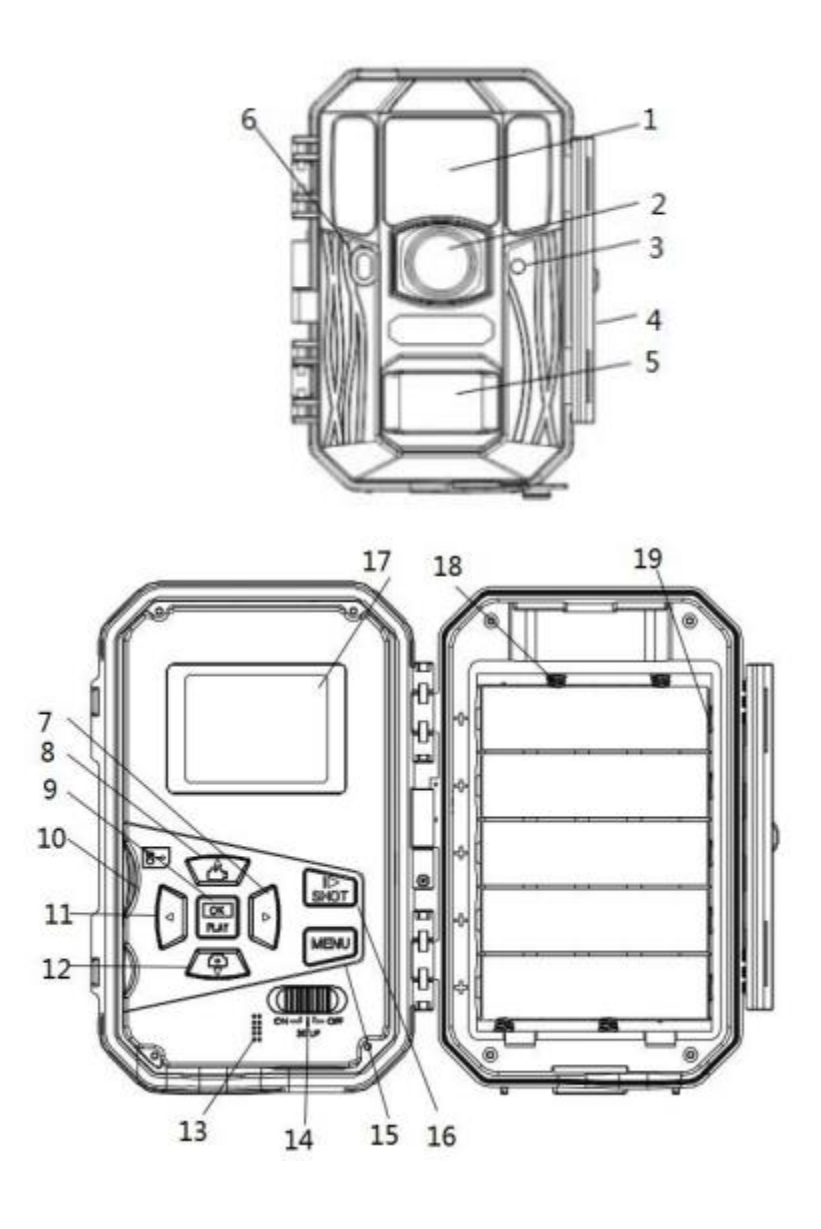

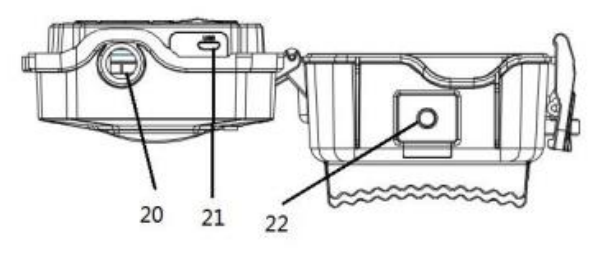

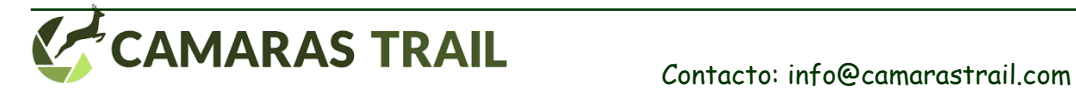

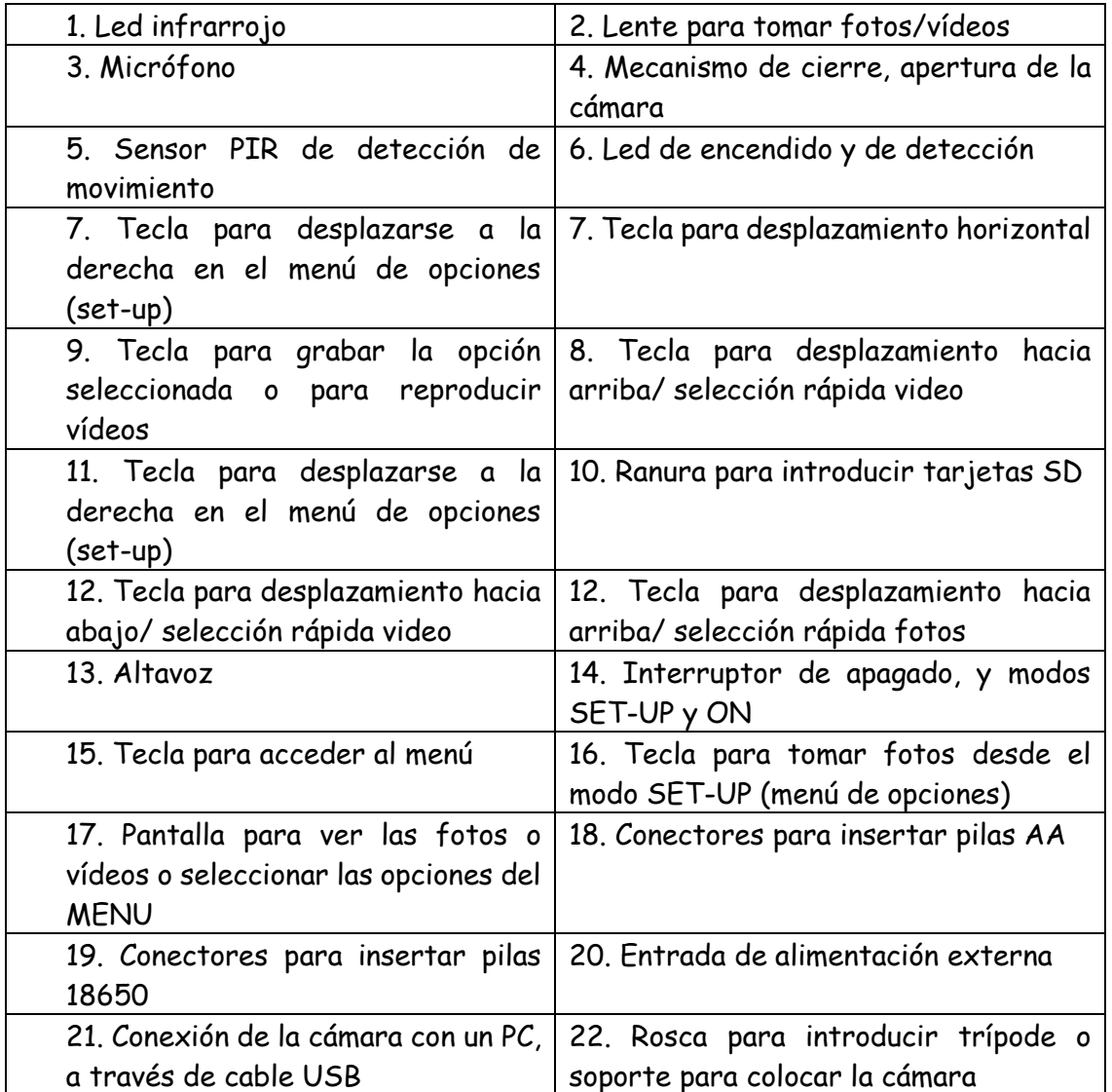

La cámara dispone de las siguientes conexiones para dispositivos externos: puerto USB, ranura para tarjetas SD y alimentación externa. El *interruptor de modo* se utiliza para seleccionar los modos de operación principales: OFF (cámara apagada), ON (cámara encendida) y TEST (modo de prueba/menú de opciones que se utilizará para orientar y ajustar la cámara a la zona a controlar).

Como fuente de alimentación, se recomienda que utilice ocho pilas alcalinas nuevas de alto rendimiento AA o recargables de litio (Ni-MH).

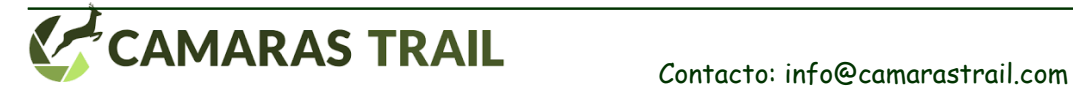

# **I.4 MODELOS Y CARACTERÍSTICAS**

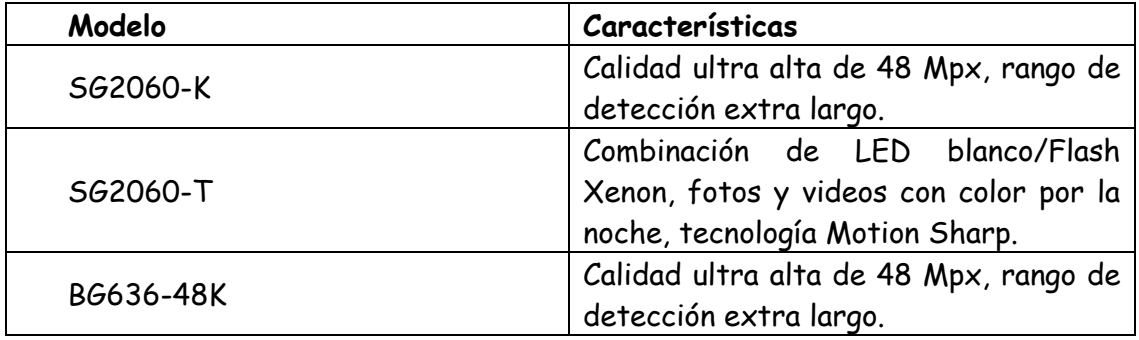

# **II. COMIENZO RÁPIDO**

# **II.1 ALIMENTACIÓN DE LA CÁMARA**

Para poner las pilas realice los siguientes pasos:

- Abrir la cámara liberando la pestaña situada en la parte derecha
- Instale las 8 pilas AA siguiendo la polaridad indicada en la propia

• También puede usar pilas tamaño 18650 de 3,7 recargables, conectándolas horizontalmente (como en la descripción del punto 19 del apartado I.3) siguiendo la polaridad indicada en la propia cámara

• Cierre la cámara de nuevo volviendo a colocar la pestaña en su posición original

Alternativamente, la cámara se puede utilizar con una fuente de alimentación externa de 6V DC, 2A (no incluida) o mediante un panel solar como este: [panel de alto rendimiento.](https://camarastrail.com/panel-solar-alto-rendimiento-para-trailcam-8000mah-capacidad/) Cuando la cámara esté conectada a una alimentación externa y a las pilas, la cámara funcionará primero gastando la energía de la alimentación externa, para a continuación recurrir a las pilas AA.

# **II.2 INSERTAR TARJETA SD**

La cámara no viene con memoria interna. Por lo tanto, no funcionará sin una tarjeta de memoria SD (Secure Digital) o SDHC (alta capacidad). Antes de insertar la tarjeta SD en la ranura de la tarjeta, por favor asegúrese de que la tarjeta no está bloqueada contra escritura (la pequeña pestaña la ranura lateral de la tarjeta NO debe estar en la posición "Lock"). La cámara admite tarjetas de una capacidad máxima de hasta 64 GB. Si utiliza una tarjeta de más 64 GB, asegúrese de probarla con varias fotos o videos antes de instalar la cámara (puede que no funcione y que pierda la oportunidad de realizar las fotos que usted quería).

**PRECAUCIÓN: Apague siempre la cámara al modo OFF ANTES de instalar o quitar las pilas o la tarjeta SD.**

# **II.3 EL MODO SETUP**

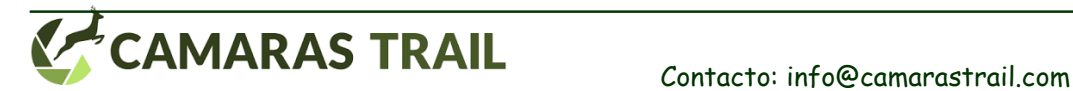

Cambie el *interruptor de modo* a la posición de SETUP. En este modo se pueden capturar fotos o vídeo como una cámara digital común, o entrar en el *menú de configuración* (tecla de MENU).

En el *teclado* hay cuatro teclas de "acceso directo" a funciones del *menú de configuración*:

• Pulse la tecla DEL para borrar la foto seleccionada.

• Presione la tecla MENU para configurar la cámara para tomar fotos.

• Pulse la tecla *con el icono de una cámara* para realizar manualmente una foto o un vídeo (dependiendo de la configuración de la cámara). Si cuando se presiona la tecla*,* la pantalla muestra "CARD PROTECTED" (tarjeta protegida), desconecte la alimentación, retire la tarjeta SD y quite la protección contra escritura de la tarjeta moviendo la pestaña lateral fuera de la posición de LOCK.

• Pulse la tecla **PLAY** para revisar las fotos y vídeos almacenados en la tarjeta SD. Estás fotos o videos se verán en la pantalla LCD o un monitor de TV conectado. Use las teclas arriba y abajo para ver las distintas fotos/videos.

En la parte izquierda del *teclado* está el botón de *MENU*. Presionando esta tecla se accede al *menú de configuración* que nos permitirá programar la cámara para trabajar de la manera

deseada. Por favor, para seleccionar las distintas opciones del *menú de configuración* consulte el apartado 3.1 Configuración de parámetros en la sección 3 de Configuración avanzada. Una función útil en el modo de SETUP es probar el área de trabajo que abarca el sensor PIR (infrarrojo pasivo), concretamente el ángulo de detección y la distancia de alcance. Para realizar la prueba:

• En primer lugar fije la cámara en un árbol y apuntando el objetivo a la región de interés (en inglés ROI).

• Camine lentamente desde un lado de la ROI en paralelo a la cámara hasta salirse de la ROI. Pruebe diferentes distancias y ángulos de la cámara.

• Si el *indicador de movimiento* en **rojo**, nos indica que la cámara nos detectó con el *sensor PIR.* Al hacer esta prueba, se puede encontrar la mejor ubicación para el montaje de la cámara SG2060. En general, se recomienda colocar la cámara de 1 a 2 metros por encima del suelo.

Para evitar posibles activaciones falsas debido a las alteraciones de temperatura y movimiento, por favor, no dirija la cámara hacia una fuente de calor (es decir, el sol) o cerca de ramas de árboles y ramas. La dirección ideal es Norte o Sur. También, quite cualquier objeto cerca de la parte frontal de la cámara.

# **II.4 EL MODO ON**

Cambie el *interruptor de modo* a la posición encendido (ON). El indicador de movimiento parpadea en rojo durante unos 10 segundos y después la cámara comienza a trabajar por sí misma sin ninguna manipulación. Desde ese momento la cámara capturará con fotos y/o videos (según lo hayamos configurado) los animales y/u objetos que entren o se muevan en la zona abarcada por el *sensor PIR* de la cámara. Si el animal se retira y aleja después de entrar en el área del sensor *PIR*, la cámara se apagará y se activará el modo de espera.

En general, para ahorrar energía de la batería, una cámara se encuentra en modo "reposo" (stand by), sólo con el sensor PIR en funcionamiento. Cuando el animal es detectado por el sensor PIR,

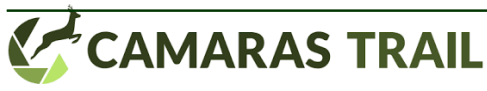

la cámara se enciende y empieza a disparar imágenes. El período de tiempo desde que se activa hasta que realiza la primera foto se denomina tiempo de disparo. El tiempo de activación varía entre las diferentes marcas de cámaras de rastreo del mercado, generalmente de 1 a 2 segundos. Nuestra cámara SG2060 de rastreo tiene el diseño único de un nuevo sensor que permite detectar movimiento hasta una distancia de 20m-25m en buenas condiciones de visibilidad y obtener un tiempo de disparo de sólo 0.5s para tomar fotos.

### **III. OPERACIONES AVANZADAS**

La cámara BG636 viene con configuración preestablecida del fabricante. Puede cambiar la configuración para satisfacer sus necesidades. Para ello, por favor, asegúrese de que la cámara está en modo de prueba SETUP.

# **III.1 CONFIGURACIÓN DE PARÁMETROS DEL MENÚ**

Cambie el *interruptor de modo* a la posición de SETUP. Presione la tecla de *MENU* para entrar / salir del *menú de configuración*. Pulse las teclas de arriba y abajo para seleccionar el parámetro a configurar (parameter). Una vez seleccionado el parámetro pulse las teclas izquierda o derecha para navegar entre las distintas opciones disponibles de ese parámetro.

Seleccionada la opción del parámetro que deseamos pulsaremos la tecla de *OK* para confirmar y almacenar esa elección. De lo contrario, perderá su nueva configuración.

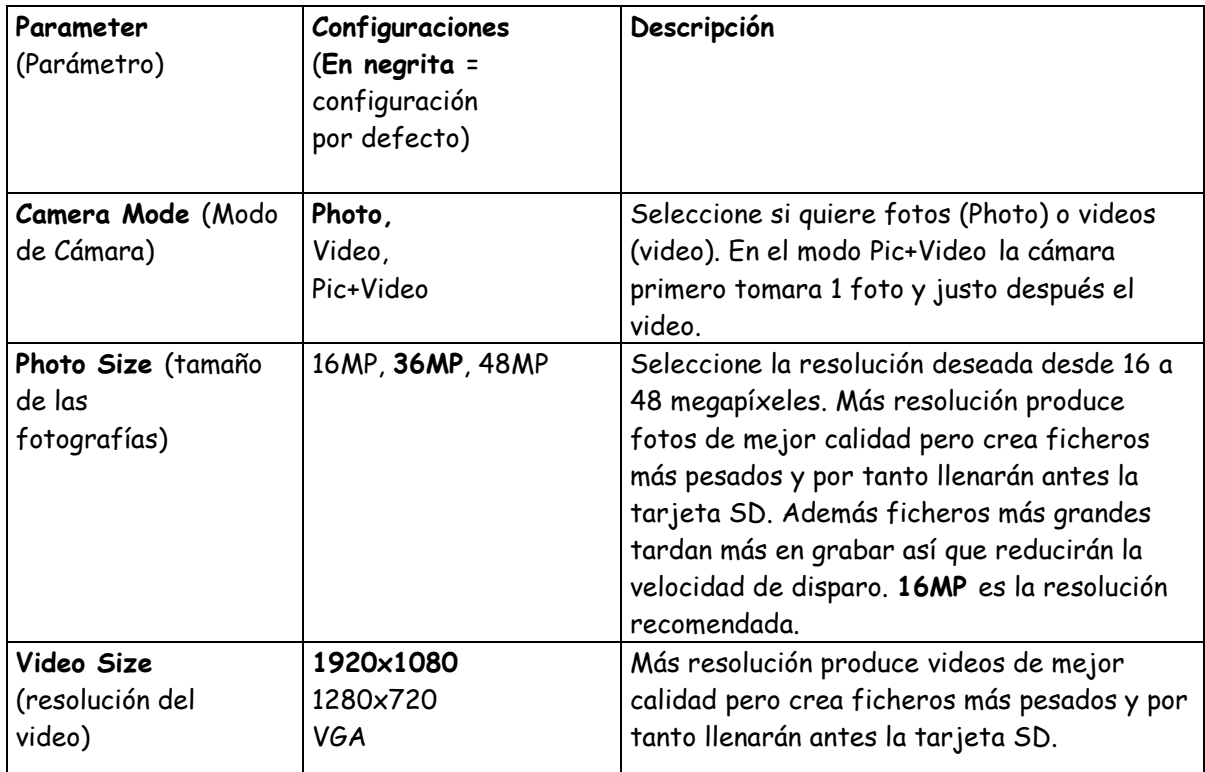

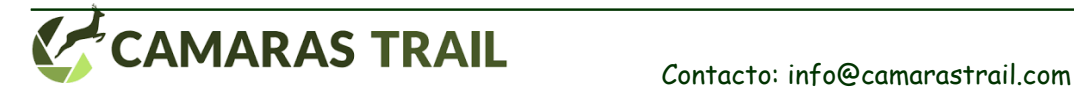

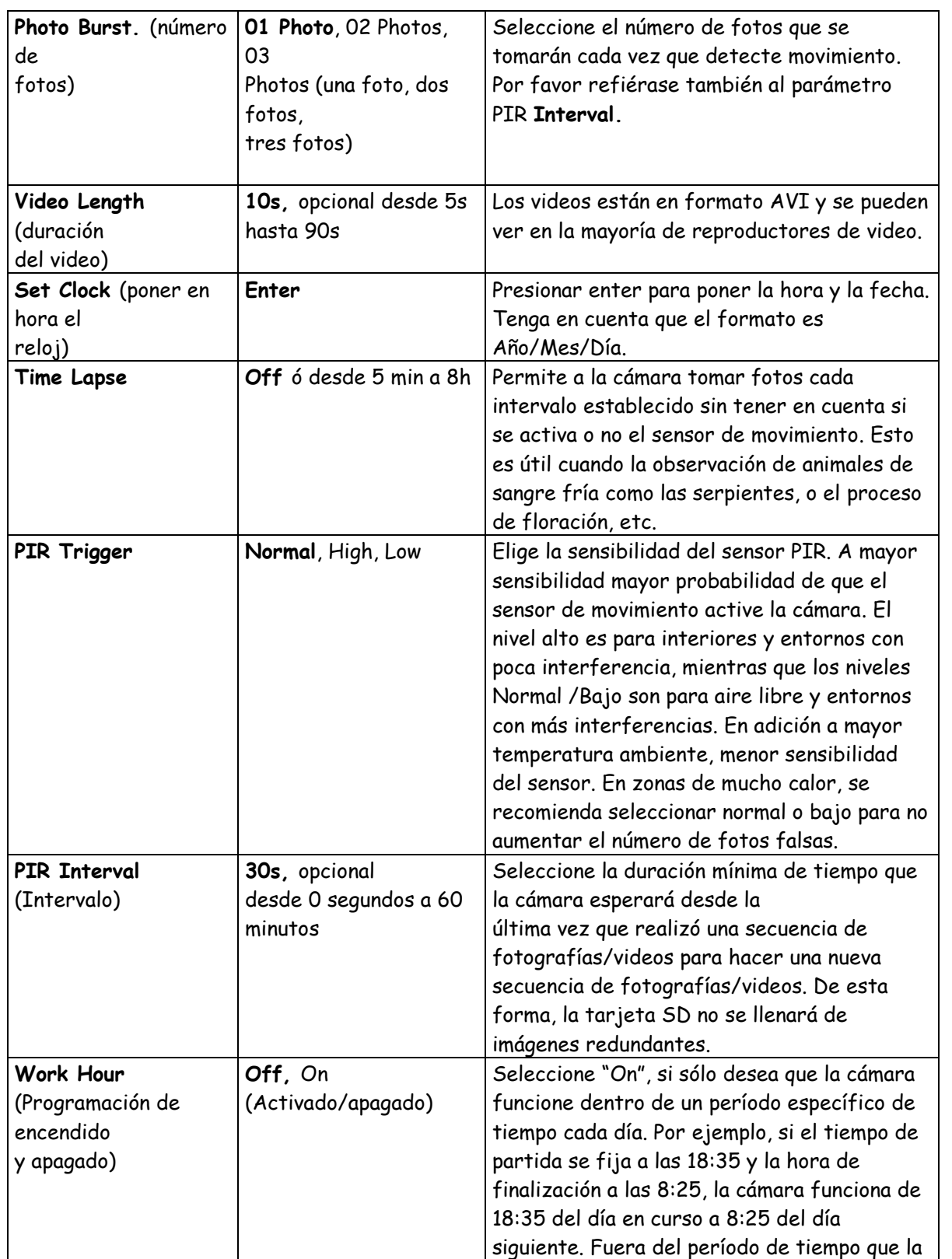

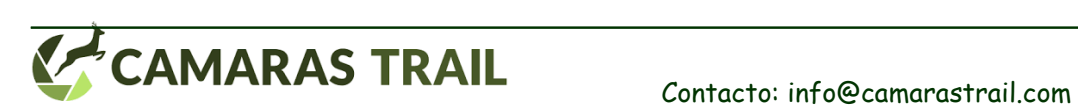

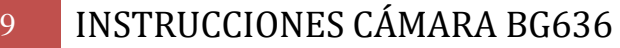

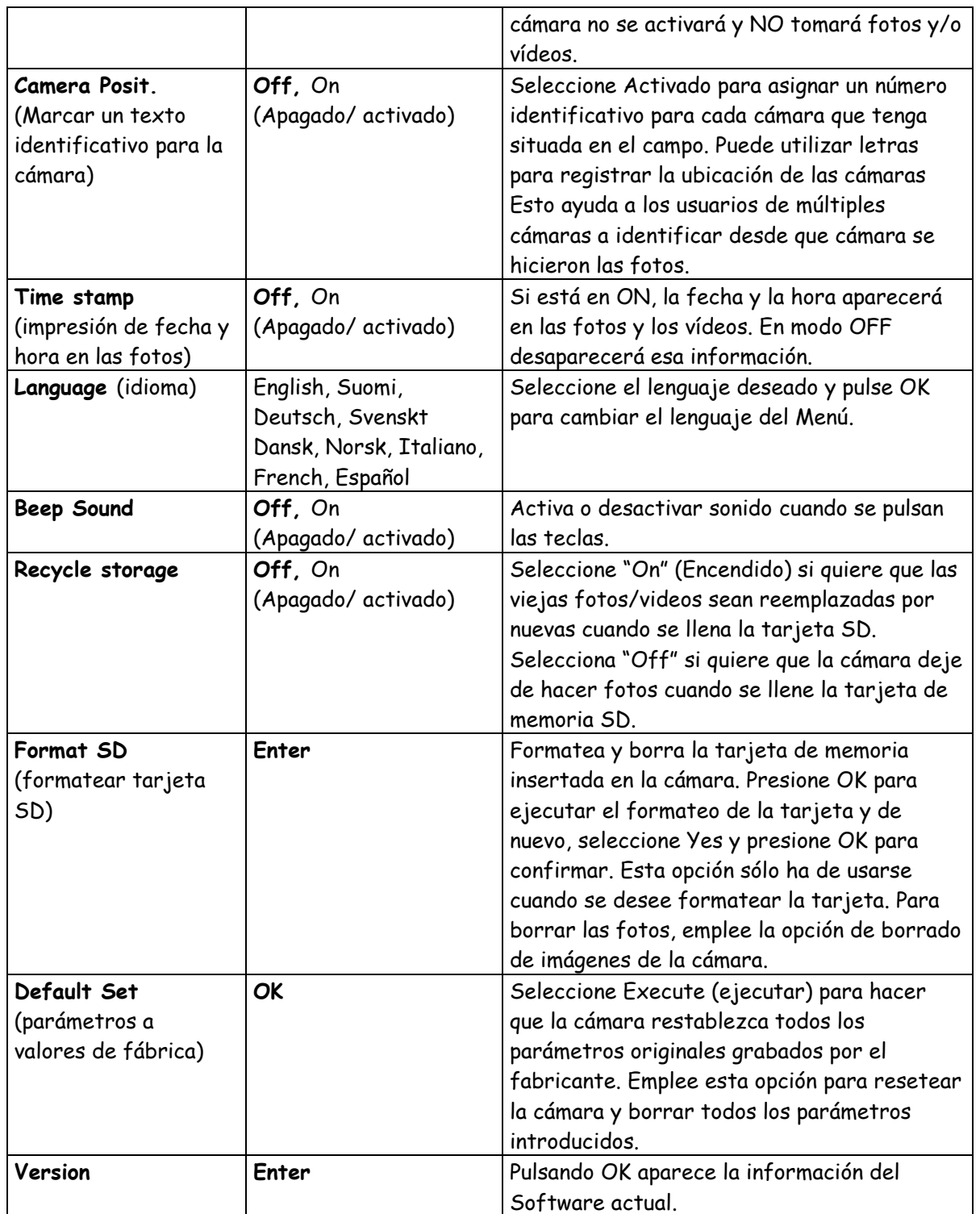

# **III.2 GUARDADO DE ARCHIVOS Y MENÚ**

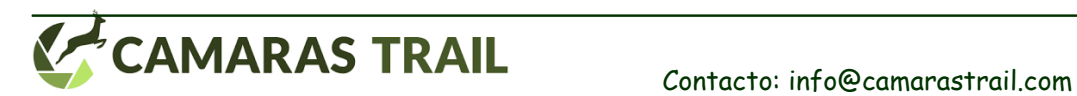

10 INSTRUCCIONES CÁMARA BG636

La cámara archiva los ficheros de fotos y vídeos en la carpeta\DCIM\100BMCIM de la tarjeta SD. Las fotos se guardan con nombres de archivo como IMAG0001.JPG y videos como IMAG0001.AVI.

Con el *interruptor de modo* situado en modo "OFF" puede utilizar el cable USB para descargar los archivos a un ordenador. O usted puede poner la tarjeta SD en un lector de tarjetas SD, conectado al ordenador y navegar por los archivos sin necesidad de descargarlos.

Los archivos de vídeo AVI pueden ser reproducidos en la mayoría de reproductores de video más populares, como Windows Media Player, QuickTime, etc

### **IV. INFORMACIÓN IMPORTANTE**

### **IV.1 SUMINISTRO DE ENERGÍA**

La cámara SG 2060 funciona con 8 pilas AA. Al contrario que los antiguos modelos SG2060K o SG2060D, esta cámara necesita de las 8 pilas para funcionar correctamente. Es compatible con el [panel de alto rendimiento,](https://camarastrail.com/panel-solar-alto-rendimiento-para-trailcam-8000mah-capacidad/) disponible en la web [https://camarastrail.com/.](https://camarastrail.com/)

### **IV.2 TARJETAS SD INCOMPATIBLES**

Hay cientos de marcas de tarjetas SD. Es posible que alguna de ellas no sea compatible con la cámara SG 2060. Si la cámara no reconoce la tarjeta, no tomará fotos normalmente y aparecerá en la pantalla, en el indicador de número de fotos tomadas, la siguiente numeración [0000/0000m]. En este caso, pruebe a formatear la tarjeta desde la propia cámara (ver menú opciones) y si no se resuelve, cambie de marca de tarjeta.

# **IV.3 AUTOAJUSTE DE LA LONGITUD DEL VIDEO**

Cuando el nivel de las baterías baja, la cámara automáticamente reduce la longitud de los videos para economizar la batería que le queda y poder seguir teniendo energía para detectar movimiento y hacer videos cortos. Si usted ve que los videos que debían tener una longitud de 45 seg., ahora duran solo 10 seg., es una indicación de que debe cambiar las baterías.

# **IV.4 DURACIÓN DE LAS PILAS**

La duración de las pilas es variable según el tipo de pilas empleadas y el número de fotos o de videos tomados y/o enviados. Lo que más gasta baterías son videos nocturnos de larga duración, que obligan a la cámara a estar más tiempo activa, y con mayor número de funciones activadas (grabación de video, grabación de sonido, e IR iluminados más tiempo.

En cualquier caso, siempre se recomienda usar baterías alkalinas (duracell o energizer) o pilas de litio (duracel o energizer) que prolongan hasta cuatro veces la duración de las pilas alcalinas

**ATENCIÓN, IMPORTANTE: SI NO VA A USAR LA CÁMARA DURANTE MUCHO TIEMPO QUITE LAS PILAS YA QUE INCLUSO EN MODO OFF SE UTILIZA ALGO DE ENERGÍA. MANTENERLAS PUEDE PROVOCAR LA SULFATACIÓN DE LAS PILAS CON EL CONSECUENTE DAÑO A LA CÁMARA**

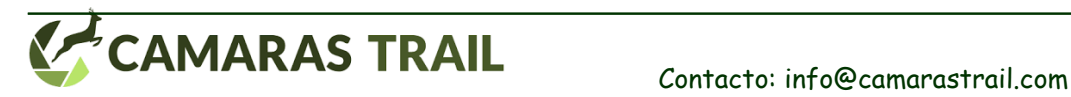

# **V. SOLUCIÓN DE PROBLEMAS**

#### **La cámara no toma fotos cuando hay movimiento**

-Asegúrese de que la cámara tiene las pilas metidas con la polaridad indicada

-Compruebe que la cámara tiene una tarjeta SD introducida sin la protección contra escritura

-Asegúrese de que la opción de Work Hour está en OFF o que el periodo de tiempo indicado para

el Work Hour se encuentra dentro del rango en que quiere usar la cámara

-Compruebe que la opción Time Lapse está en OFF

-Compruebe que la tarjeta de memoria tiene espacio para grabar fotografías o vídeos

-Compruebe que la tarjeta sea compatible con la cámara

#### **La pantalla no se enciende**

-Asegúrese de que la cámara tiene las pilas metidas con la polaridad indicada

-Compruebe que la cámara tiene una tarjeta SD introducida sin la protección contra escritura -Compruebe si las pilas tienen carga suficiente

#### **La cámara toma fotos muy frecuentemente, sin nada en las fotos**

Compruebe que la cámara no tiene dentro de su campo de detección de movimiento ramas que se agiten cuando haya viento. Esto hará que la cámara se active y dispare fotos.

También puede modificar la sensibilidad del sensor de movimiento para ajustarse mejor a la temperatura ambiente, siendo el bajo el más adecuado para altas temperaturas.

En ocasiones, con temperaturas altas (verano) el viento que sopla hace que varíe constantemente la temperatura ambiente, haciendo que la cámara se dispare con frecuencia sin tener motivo alguno. Para solucionar esto, es conveniente bajar la sensibilidad a Baja o incluso programar la cámara para que durante las horas centrales del día (que es cuando se suele producir el fenómeno de calor+viento) la cámara esté desactivada.

#### **La cámara capta la foto pero el animal no aparece en el centro de la misma**

Aunque una buena colocación de la cámara puede solucionar esto, hay factores que influyen en el tiempo de respuesta de la cámara cuando detecta movimiento. La cámara tarda aproximadamente 1 segundo entre que se activa y toma la foto. Sin embargo, este periodo puede aumentar o incluso disminuir debido a:

-El frío tiende a hacer más lento el funcionamiento de los circuitos, pudiendo aumentar en unas décimas de segundo el tiempo de disparo.

-El empleo de determinadas marcas de tarjeta influye en el tiempo de disparo. Tarjetas SD de Clase 10 o más son más rápidas y harán que el tiempo de disparo sea más próximo al teórico. Tarjetas SD de clase 4 son más lentas. La cámara tardará más en grabar una foto en una tarjeta de clase 4 que en una de clase 4

-El vídeo requiere mucha más energía y proceso de trabajo interno a la cámara que la toma de una foto: la cámara necesita más tiempo para grabar la información contenida en un vídeo que una foto. El tiempo de disparo será mayor a 1s si elegimos que la cámara haga un video cuando detecte movimiento que si la seleccionamos para que haga fotos.

-El tamaño de la foto que toma la cámara cuando detecta movimiento influye también, pues la cámara necesita más tiempo para grabar en la tarjeta SD una foto de 12MP que una foto de 5MP.

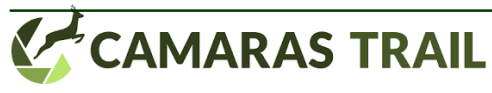

#### **La cámara hace las fotos nocturnas muy blancas, parecen quemadas**

El funcionamiento de las cámaras de infrarrojos es similar a las cámaras de flash. Si la foto o el video es tomado muy cerca del objetivo, éste puede aparecer "quemado" o con las fotos muy blancas. Distancias inferiores a 5m, pueden dar lugar a este tipo de problemas. La mejor solución es aumenta la distancia o tapar algunos de los infrarrojos de la cámara con cinta aislante, más cuanto más cerca tomemos la foto. De esta manera las fotos ya no saldrán tan quemadas.

#### **En las fotos nocturnas, los animales aparecen borrosos**

Cuando los animales están en movimiento, puede que salgan borrosos en la foto. No es un problema en sí de la cámara sino del objetivo que se mueve a gran velocidad y la velocidad de toma de la foto no es tan rápida. Hay modelos de cámara que tratan de mitigar este efecto pudiendo modificar el tiempo de exposición de la foto.

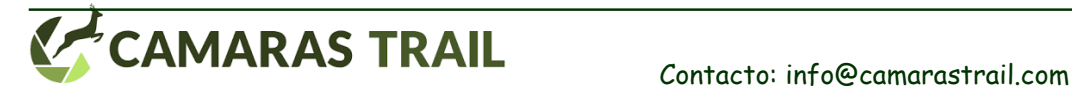